# Course Outline MDIA6020 Digital Compositing I (4) Study Program Visual Communication Design Effective Date 01 February 2017 Revision 1

## 1. Course Description

This course is given to approach visual technique in graphic design, animation and visual effect which can be applied to video/movie production.

## 2. Graduate Competency

Each course in the study program contributes to the graduate competencies that are divided into employability and entrepreneurial skills and study program specific outcomes, in which students need to have demonstrated by the time they complete their course.

BINUS University employability and entrepreneurial skills consist of planning and organizing, problem solving and decision making, self management, team work, communication, and initiative and enterprise.

# 2.1. Employability and Entrepreneurial Skills

| _ | Aspect | Key Behaviour |
|---|--------|---------------|
|   |        |               |

## 2.2. Study Program Specific Outcomes

## **Study Program Specific Outcomes**

(SO-2 AN) - Able to overcome the problems in mass communication, education or entertainment through the process of creating animation with aesthetic and innovative.

(SO-3 AN) - Able to analyze the efficiency level of resource utilization, engineering, technology, and time in the process of creation without changing the essence and aesthetic design.

(SO-6 AN) - Able to design animation product with sale value and recognition of copyright (intellectual property) by applied principle design and technology in design process.

## 3. Topics

- · Digital Compositing Application in post production process
- · Layer base and node base in composition workflow
- · Multi layer composition based on lighting and camera theory
- Rigging hierarchy, layer based 2D Character with parent & child in composition
- Approaches Keyframe for animation and Curve
- · 3D compositing
- · 3D camera in compositing scene
- 3D Motion Graphic & Particles in After Effects
- · 3D Layers Projection Camera in After Effects
- · Creative Visual Effect
- · Experimental media and live action
- Compositing skills in the industry
- · Colour Correction for better quality improvement

#### 4. Learning Outcomes

On successful completion of this course, student will be able to:

- LO 1: Identify process of footages in video production
- · LO 2: Explain Explain 2D motion artwork with compositing technique
- · LO 3: Apply 2D motion artwork combine with keying method in compositing technique
- LO 4: Create 3D motion artwork with all method in compositing technique.

## 5. Teaching And Learning Strategies

In this course, the lecturers might deploy several teaching learning strategies, including case studies, Discussion, Demonstrate methods or procedures, and Practice Activities.

## 6. Textbooks and Other Resources

#### 6.1 Textbooks

 Adobe Creative team. (2012). Adobe After Effects CS 6 Classroom in a Book: the official training workbook from adobe system. 01. Adobe Press. California. ISBN: 9780321822437.

The book in the first list is a must to have for each student.

#### 6.2 Other Resources

- 1. http://lmscontent.binus.ac.id/digitalcontent/z1371%20Digicomp%201.rar
- http://thecreatorsproject.vice.com/blog/filmmaker-bends-reality-in-an-experimental-animated-live-actionshort
- 3. http://motiongraphics.nu/category/after-effects/
- 4. http://tv.adobe.com/watch/adobe-at-nab-2014/after-effects-cc-whats-new/
- 5. http://www.adobepress.com/articles/article.asp?p=1661081&segNum=7
- 6. http://wolfcrow.com/blog/layer-based-vs-node-based-compositing/
- 7. http://www.thehurlblog.com/cinematography-online-7-tips-for-hd-color-correction-and-dslr-color-correction/
- 8. https://cgi.tutsplus.com/articles/16-killer-motion-graphics-demo-reels--ae-1681
- 9. https://rainboxprod.coop/en/tools/
- 10. http://www.thrivedigitalvisuals.com/compositing.php#main
- 11. http://greyscalegorilla.com/2010/09/motion-graphics-music-video-gettin-money-with-a-mouse-and-a-wacom-pen/
- 12. https://www.rocketstock.com/blog/8-methods-for-color-grading-in-after-effects/
- 13. http://www.cgsource.net/render-passes--compositing.html
- 14. http://www.videocopilot.net/tutorials/3d\_camera\_projection\_2/
- 15. http://empac.rpi.edu/events/2015/spring/animation-and-workflow/animation-and-workflow
- 16. https://www.thefoundry.co.uk/products/nuke/about-digital-compositing/
- 17. http://www.videocopilot.net/tutorials/3d\_compositing/
- 18. https://helpx.adobe.com/after-effects/using/keyframe-interpolation.html
- 19. http://motionographer.com/tag/vfx/
- http://greyscalegorilla.com/tutorials/the-importance-of-compositing-a-layer-by-layer-breakdown-in-aftereffects/
- 21. http://www.andrew-whitehurst.net/pipeline.html
- 22. http://www.videocopilot.net/tutorials/advanced\_camera\_tips/
- 23. https://helpx.adobe.com/after-effects/using/animation-basics.html
- 24. http://www.videocopilot.net/tutorials/3d\_camera\_projection/

## 7. Schedule

# Theory

| Session/ |              | Topics                                                                                                    | References                                                                                                    |
|----------|--------------|----------------------------------------------------------------------------------------------------|----------------------------------------------------------------------------------------------------|
| Mode     | LO           | •                                                                                                    |                                                                                                    |
| 1<br>F2F | LO 1<br>LO 2 | Digital Compositing Application in post production process - Digital Compositing enhanced for final art - schematic workflow in Digital compositing process     | - Digital Compositing Application in post production process.ppt  - Adobe After Effects CS 6 Classroom in a Book: the official training workbook from adobe system, bab 1 page 8  - BuyFree 15-day trialNon- commercial use10.0v4 Pricing & licensing Product downloads Maintenance User guides Syste, https://www.thefoundry.co.uk /products/nuke/about-digital- compositing/                                                            |
| 2<br>F2F | LO 1<br>LO 2 | Digital Compositing Application in post production process - Digital Compositing enhanced for final art - schematic workflow in Digital compositing process     | Digital Compositing     Application in post     production process.ppt     Adobe After Effects CS 6     Classroom in a Book: the     official training workbook     from adobe system, bab 1     page 8     Buy Free 15-day trial Non-     commercial use 10.0v4     Pricing & licensing     Product downloads     Maintenance     User guides     Syste,     https://www.thefoundry.co.uk /products/nuke/about-digital-     compositing/ |
| 3<br>F2F | LO 1<br>LO 2 | Layer base and node base in composition workflow  - Differentiation between layer base and node base workflow  - Layer Base project and track-matte composition | - Layer base and node base in composition workflow 2nd meeting - Adobe After Effects CS 6 Classroom in a Book: the official training workbook from adobe system, chapter 1 page 15 - Layer base and node base in composition workflow 2nd meeting, http://wolfcrow.com/blog/laye r-based-vs-node-based-compositing/                                                                                                    |
| 4<br>F2F | LO 1<br>LO 2 | Layer base and node base in composition workflow Differentiation between layer base and node base workflow Layer Base project and track-matte composition       | Layer base and node base in composition workflow 2nd meeting     Adobe After Effects CS 6 Classroom in a Book: the                                                                                                    |

|  |          |              |                                                                                                    | official training workbook from adobe system, chapter 1 page 15 - Layer base and node base in composition workflow 2nd meeting, http://wolfcrow.com/blog/laye r-based-vs-node-based- compositing/                                                                                                    |
|--|----------|--------------|----------------------------------------------------------------------------------------------------|----------------------------------------------------------------------------------------------------|
|  | 5<br>F2F | LO 1<br>LO 2 | Multi layer composition based on lighting and camera theory  - Composite different source assets layer based on its properties  - Composite multiple layers based on cinematography theory         | - Multi layer composition based on lighting and camera theory.  - Adobe After Effects CS 6 Classroom in a Book: the official training workbook from adobe system, bab 6 page 150  - Digital Compositing, http://www.thrivedigitalvisual s.com/compositing.php#main - http://greyscalegorilla.com/tu                                                                                                    |
|  |          |              |                                                                                                    | torials/the-importance-of-<br>compositing-a-layer-by-layer-<br>breakdown-in-after-effects/,<br>http://greyscalegorilla.com/tu<br>torials/the-importance-of-<br>compositing-a-layer-by-layer-<br>breakdown-in-after-effects/                                                                                                    |
|  | 6<br>F2F | LO 1<br>LO 2 | Multi layer composition based on lighting and camera theory  - Composite different source assets layer based on its properties  - Composite multiple layers based on cinematography theory         | - Multi layer composition based on lighting and camera theory.  - Adobe After Effects CS 6 Classroom in a Book: the official training workbook from adobe system, bab 6 page 150  - Digital Compositing, http://www.thrivedigitalvisual s.com/compositing.php#main http://greyscalegorilla.com/t utorials/the-importance-of-compositing-a-layer-by-layer-breakdown-in-after-effects/, http://greyscalegorilla.com/tu torials/the-importance-of-compositing-a-layer-by-layer-breakdown-in-after-effects/ |
|  | 7<br>F2F | LO 2<br>LO 3 | Rigging hierarchy, layer based 2D Character with parent & child in composition  - define workflow for 2D Character rigging  - Creating easier controller for defining element part of 2d Character | Rigging layer based character with parent and child Adobe After Effects CS 6 Classroom in a Book: the official training workbook from adobe system, chapter 3 page 71 After Effects tools, https://rainboxprod.coop/en/t ools/                                                                                                    |

|   | 8<br>F2F   | LO 2<br>LO 3 | Rigging hierarchy, layer based 2D Character with parent & child in composition  define workflow for 2D Character rigging  Creating easier controller for defining element part of 2d Character | Rigging layer based character with parent and child Adobe After Effects CS 6 Classroom in a Book: the official training workbook from adobe system, chapter 3 page 71 After Effects tools, https://rainboxprod.coop/en/t ools/                                                                                                    |
|---|------------|--------------|----------------------------------------------------------------------------------------------------|----------------------------------------------------------------------------------------------------|
|   | 9<br>GSLC  | LO 2<br>LO 3 | Approaches Keyframe for animation and Curve - using graph editor for better translation - Proper Keyframing - Ease in, Ease out and Easy ease                                                  | Approaches Keyframe for animation and Curve     Adobe After Effects CS 6     Classroom in a Book: the official training workbook from adobe system, chapter 6 page 160     Keyframe Interpolation, https://helpx.adobe.com/after-effects/using/keyframe-interpolation.html     About animation, keyframes, and expressions, https://helpx.adobe.com/after-effects/using/animation-basics.html |
|   | 10<br>GSLC | LO 2<br>LO 3 | Approaches Keyframe for animation and Curve - using graph editor for better translation - Proper Keyframing - Ease in, Ease out and Easy ease                                                  | Approaches Keyframe for animation and Curve     Adobe After Effects CS 6     Classroom in a Book: the official training workbook from adobe system, chapter 6 page 160     Keyframe Interpolation, https://helpx.adobe.com/aftereffects/using/keyframe-interpolation.html     About animation, keyframes, and expressions, https://helpx.adobe.com/aftereffects/using/animation-basics.html   |
|   | 11<br>F2F  | LO 1<br>LO 4 | 3D compositing - 3D Layer - Compositing 3D in After Effects - 3D Space                                                                                                    | - 3D compositing - Adobe After Effects CS 6 Classroom in a Book: the official training workbook from adobe system, chapter 10 page 244 - Render Passes and Compositing with 3ds Max, V-Ray and After Effects, http://www.cgsource.net/rend er-passescompositing.html - 3d compositing, http://www.videocopilot.net/t utorials/3d_compositing/                                                 |
| - | 12<br>F2F  | LO 1<br>LO 4 | 3D compositing - 3D Layer - Compositing 3D in After Effects                                                                                                    | - 3D compositing - Adobe After Effects CS 6 Classroom in a Book : the                                                                                                    |

|   |            |      | - 3D Space                                                                                   | official training workbook from adobe system, chapter 10 page 244 - Render Passes and Compositing with 3ds Max, V-Ray and After Effects, http://www.cgsource.net/rend er-passescompositing.html - 3d compositing, http://www.videocopilot.net/t utorials/3d_compositing/                                                                                                    |
|---|------------|------|----------------------------------------------------------------------------------------------|----------------------------------------------------------------------------------------------------|
|   | 13<br>F2F  | LO 4 | 3D camera in compositing scene - Advanced 3D Compositing - Virtual Camera & Lighting         | - 3D camera in compositing scene  - Adobe After Effects CS 6 Classroom in a Book: the official training workbook from adobe system, chapter 12 page 296  - Building 3D Objects in Adobe After Effects CS5, http://www.adobepress.com/articles/article.asp?p=16610 81&seqNum=7  - advance camera tips, http://www.videocopilot.net/t utorials/advanced_camera_tips/                                                                         |
| - | 14<br>F2F  | LO 4 | 3D camera in compositing scene - Advanced 3D Compositing - Virtual Camera & Lighting         | - 3D camera in compositing scene  - Adobe After Effects CS 6 Classroom in a Book: the official training workbook from adobe system, chapter 12 page 296  - Building 3D Objects in Adobe After Effects CS5, http://www.adobepress.com/articles/article.asp?p=16610 81&seqNum=7  - advance camera tips, http://www.videocopilot.net/t utorials/advanced_camera_tips/                                                                         |
|   | 15<br>GSLC | LO 4 | 3D Motion Graphic & Particles in After Effects - 3D Text - 3D Particle - 3D Graphic elements | 3d Motion Graphic & Particle     Adobe After Effects CS 6     Classroom in a Book: the official training workbook from adobe system, chapter 11 page 288     Digital Content - Particles, http://lmscontent.binus.ac.id/digitalcontent/z1371%20Digicomp%201.rar     After effects, http://motiongraphics.nu/category/after-effects/     16 Killer Motion Graphics Demo Reels, https://cgi.tutsplus.com/articles/16-killer-motion-graphics- |

|            |      |                                                                                                    | demo-reelsae-1681 - Motion Graphics Music Video: Gettin' Money With a Mouse and a Wacom Pen, http://greyscalegorilla.com/2 010/09/motion-graphics- music-video-gettin-money- with-a-mouse-and-a-wacom- pen/                                                                                                    |
|------------|------|----------------------------------------------------------------------------------------------------|----------------------------------------------------------------------------------------------------|
| 16<br>GSLC | LO 4 | 3D Motion Graphic & Particles in After Effects - 3D Text - 3D Particle - 3D Graphic elements                                                       | - 3d Motion Graphic & Particle - Adobe After Effects CS 6 Classroom in a Book: the official training workbook from adobe system, chapter 11 page 288 - Digital Content - Particles, http://lmscontent.binus.ac.id/ digitalcontent/z1371%20Digi comp%201.rar - After effects, http://motiongraphics.nu/cate gory/after-effects/ - 16 Killer Motion Graphics Demo Reels, https://cgi.tutsplus.com/articl es/16-killer-motion-graphics- demo-reelsae-1681 - Motion Graphics Music Video: Gettin' Money With a Mouse and a Wacom Pen, http://greyscalegorilla.com/2 010/09/motion-graphics- music-video-gettin-money- with-a-mouse-and-a-wacom- pen/ |
| 17<br>F2F  | LO 4 | 3D Layers Projection Camera in After Effects - 3D Vanishing Point - Transform a single image into 3D space - Construct a 3D room from still images | 3D Projection Camera     Adobe After Effects CS 6     Classroom in a Book: the official training workbook from adobe system, chapter 12 page 296     3D Projection Camera, http://www.videocopilot.net/t utorials/3d_camera_projection_2/     3D Projection Camera, http://www.videocopilot.net/t utorials/3d_camera_projection/                                                                                                    |
| 18<br>F2F  | LO 4 | 3D Layers Projection Camera in After Effects - 3D Vanishing Point - Transform a single image into 3D space - Construct a 3D room from still images | - 3D Projection Camera  - Adobe After Effects CS 6 Classroom in a Book: the official training workbook from adobe system, chapter 12 page 296  - 3D Projection Camera, http://www.videocopilot.net/t utorials/3d_camera_projectio n_2/  - 3D Projection Camera,                                                                                                    |

|    |           |              | _                                       | T                                                    |
|----|-----------|--------------|-----------------------------------------|------------------------------------------------------|
|    |           |              |                                         | http://www.videocopilot.net/t                        |
|    |           |              |                                         | utorials/3d_camera_projectio                         |
|    | 40        | 100          | 0 " "                                   | n/                                                   |
|    | 19<br>F2F | LO 3<br>LO 4 | Creative Visual Effect                  | Creative Visual Effect     Adobe After Effects CS 6  |
|    | Г∠Г       | LO 4         | - Matte Painting<br>- Virtual 3D photos | Classroom in a Book : the                            |
|    |           |              | - Virtual 3D priotos<br>- Speed Ramp    | official training workbook                           |
|    |           |              | - Speed Ramp                            | from adobe system, chapter                           |
|    |           |              |                                         | 4 page 114                                           |
|    |           |              |                                         | - After Effects CC: What's                           |
|    |           |              |                                         | New,                                                 |
|    |           |              |                                         | http://tv.adobe.com/watch/ad                         |
|    |           |              |                                         | obe-at-nab-2014/after-                               |
|    |           |              |                                         | effects-cc-whats-new/                                |
|    |           |              |                                         | - vfx,                                               |
|    |           |              |                                         | http://motionographer.com/ta                         |
|    |           |              |                                         | g/vfx/                                               |
|    | 20        | LO 3         | Creative Visual Effect                  | - Creative Visual Effect                             |
|    | F2F       | LO 4         | - Matte Painting                        | - Adobe After Effects CS 6                           |
|    |           |              | - Virtual 3D photos<br>- Speed Ramp     | Classroom in a Book : the official training workbook |
|    |           |              | - Speed Ramp                            | from adobe system, chapter                           |
|    |           |              |                                         | 4 page 114                                           |
|    |           |              |                                         | - After Effects CC: What's                           |
|    |           |              |                                         | New,                                                 |
|    |           |              |                                         | http://tv.adobe.com/watch/ad                         |
|    |           |              |                                         | obe-at-nab-2014/after-                               |
|    |           |              |                                         | effects-cc-whats-new/                                |
|    |           |              |                                         | - vfx,                                               |
|    |           |              |                                         | http://motionographer.com/ta                         |
| 0- |           |              |                                         | g/vfx/                                               |
|    | 21        | LO 3         | Experimental media and live action      | - Experimental media and live                        |
|    | F2F       | LO 4         | - Paint Tools                           | action in compositing - Adobe After Effects CS 6     |
|    |           |              | - Rotoscoping Animation                 | Classroom in a Book : the                            |
|    |           |              |                                         | official training workbook                           |
|    |           |              |                                         | from adobe system, chapter                           |
|    |           |              |                                         | 13 page 318                                          |
|    |           |              |                                         | - On Animation and Workflow,                         |
|    |           |              |                                         | http://empac.rpi.edu/events/2                        |
|    |           |              |                                         | 015/spring/animation-and-                            |
|    |           |              |                                         | workflow/animation-and-                              |
|    |           |              |                                         | workflow                                             |
|    |           |              |                                         | - Filmmaker Bends Reality in                         |
|    |           |              |                                         | an Experimental Animated/Live Action Short,          |
|    |           |              |                                         | http://thecreatorsproject.vice.                      |
|    |           |              |                                         | com/blog/filmmaker-bends-                            |
|    |           |              |                                         | reality-in-an-experimental-                          |
|    |           |              |                                         | animated-live-action-short                           |
|    | 22        | LO 3         | Experimental media and live action      | - Experimental media and live                        |
|    | F2F       | LO 4         | - Paint Tools                           | action in compositing                                |
|    |           |              | - Rotoscoping Animation                 | - Adobe After Effects CS 6                           |
|    |           |              |                                         | Classroom in a Book : the                            |
|    |           |              |                                         | official training workbook                           |
|    |           |              |                                         | from adobe system, chapter                           |
|    |           |              |                                         | 13 page 318 - On Animation and Workflow,             |
|    |           |              |                                         | http://empac.rpi.edu/events/2                        |
|    |           |              |                                         | 015/spring/animation-and-                            |
|    | i I       | i e          | T .                                     | ,                                                    |

|   |           |                              |                                                                                                    | workflow/animation-and-<br>workflow - Filmmaker Bends Reality in<br>an Experimental<br>Animated/Live Action Short,<br>http://thecreatorsproject.vice.<br>com/blog/filmmaker-bends-<br>reality-in-an-experimental-<br>animated-live-action-short                                                                                                    |
|---|-----------|------------------------------|----------------------------------------------------------------------------------------------------|----------------------------------------------------------------------------------------------------|
|   | 23<br>F2F | LO 1<br>LO 2<br>LO 3<br>LO 4 | Compositing skills in the industry - Alternative Compositing tools/comparisons                                                                                                    | <ul> <li>Compositing skills in the industry</li> <li>Adobe After Effects CS 6 Classroom in a Book: the official training workbook from adobe system, chapter 13 &amp; 14</li> <li>The Visual Effects Pipeline, http://www.andrewwhitehurst.net/pipeline.html</li> </ul>                                                                                                    |
|   | 24<br>F2F | LO 1<br>LO 2<br>LO 3<br>LO 4 | Compositing skills in the industry - Alternative Compositing tools/comparisons                                                                                                    | <ul> <li>Compositing skills in the industry</li> <li>Adobe After Effects CS 6 Classroom in a Book: the official training workbook from adobe system, chapter 13 &amp; 14</li> <li>The Visual Effects Pipeline, http://www.andrew-whitehurst.net/pipeline.html</li> </ul>                                                                                                    |
| - | 25<br>F2F | LO 3<br>LO 4                 | Colour Correction for better quality improvement - Understanding resources assets for composition - colour correction for still image and video to achieve better exposure and quality   | <ul> <li>Colour Correction for better quality improvement</li> <li>Adobe After Effects CS 6         Classroom in a Book: the official training workbook from adobe system, chapter 9 page 224</li> <li>7 Tips for HD Color Correction and DSLR Color Correction, http://www.thehurlblog.com/c inematography-online-7-tipsfor-hd-color-correction/</li> <li>8 Methods for Color Grading in After Effects, https://www.rocketstock.com/blog/8-methods-for-color-grading-in-after-effects/</li> </ul> |
|   | 26<br>F2F | LO 3<br>LO 4                 | Colour Correction for better quality improvement  - Understanding resources assets for composition  - colour correction for still image and video to achieve better exposure and quality | - Colour Correction for better quality improvement - Adobe After Effects CS 6 Classroom in a Book: the official training workbook from adobe system, chapter 9 page 224 - 7 Tips for HD Color Correction and DSLR Color Correction, http://www.thehurlblog.com/c                                                                                                    |

|  | inematography-online-7-tips-  |
|--|-------------------------------|
|  | for-hd-color-correction-and-  |
|  | dslr-color-correction/        |
|  | - 8 Methods for Color Grading |
|  | in After Effects,             |
|  | https://www.rocketstock.com/  |
|  | blog/8-methods-for-color-     |
|  | grading-in-after-effects/     |

# 8. Evaluation

# Theory

| Assessment Activity | Woight | Learning Outcomes |          |          |           |  |
|---------------------|--------|-------------------|----------|----------|-----------|--|
| Assessment Activity | Weight | 1                 | 2        | 3        | 4         |  |
| Assignment          | 60%    | √                 | <b>√</b> | <b>√</b> | <b>√</b>  |  |
| Mid Exam            | 20%    | √                 | <b>√</b> |          |           |  |
| Final Exam          | 20%    |                   |          | <b>√</b> | $\sqrt{}$ |  |

## **Practicum**

-

# **Final Evaluation Score**

| Aspects   | Weight |  |
|-----------|--------|--|
| Theory    | 100%   |  |
| Practicum | 0%     |  |

# 9. A. Assessment Rubric (Study Program Specific Outcomes)

|      | Proficiency Level                                                                                                    |                                                                                                    |                                                                                                    |                                                                                                    |                                                                                                    |
|------|----------------------------------------------------------------------------------------------------|----------------------------------------------------------------------------------------------------|----------------------------------------------------------------------------------------------------|----------------------------------------------------------------------------------------------------|----------------------------------------------------------------------------------------------------|
| LO   | Indicators                                                                                                    | Excellent (85 – 100)                                                                                                    | Good<br>(75 – 84)                                                                                                    | Average<br>(65 – 74)                                                                                                    | Poor<br>(<= 64)                                                                                                    |
| LO 1 | 1.1. Ability to identify the properties of each resource assets & properties of each resource assets & properties of each resource assets & properties of each footage for compositing & treatment of each footage for compositing. | identification of all properties for each resource assets & footages are correct  The students can explain and choosing the right workflow for composite multilayers and treatment of | identification of all properties for each resource assets & footages has slightly error The students can explain and choosing the right workflow for composite multilayers but have a slightly error | identification all properties for each resource assets & footages are not complete  The students only explaining the process workflow | identification of all properties for each resource assets & footages are not correct The students can not explain the process workflow |
|      |                                                                                                    | each footage<br>for                                                                                                    | treatment of each                                                                                                    |                                                                                                    |                                                                                                    |
| LO 2 | 2.1. Ability to explain the order of layers in the correct order, blending each                                                                                                    | All elements in indicator                                                                                                    | has a slightly error                                                                                                    | Multi layers Composition                                                                                                    | All element in indicator                                                                                                    |
|      | layer must be appropriate to the                                                                                                    | are correct                                                                                                    | indicator in                                                                                                    | don't match                                                                                                    | have major                                                                                                    |

|   |      | lighting and camera theory,<br>composition theory must conform to<br>the rules third                                                                                                    |                                                                                                    | one element<br>description                                                                                                    | with lighting<br>& Camera<br>theory                                                                                     | error or the<br>student<br>didn't finish<br>the task                                              |
|---|------|----------------------------------------------------------------------------------------------------|----------------------------------------------------------------------------------------------------|----------------------------------------------------------------------------------------------------|----------------------------------------------------------------------------------------------------|---------------------------------------------------------------------------------------------------|
|   |      | Ability to explain Basic transformation for 2d compositing and its treatment.                                                                                                    | Basic<br>transformati<br>on for 2d<br>compositing<br>is precise<br>and<br>manipulated<br>correctly. | The Student<br>have slightly<br>error in basic<br>transformati<br>on<br>keyframing                                                                 | The student can explain basic transformati on but no treatment in its technique.                                        | The student<br>can not<br>explain basic<br>transformati<br>on in 2d<br>compositing.               |
|   | LO 3 | 3.1. Ability to explain Multi layer in 2D compositing combine with Keying technique must be correct in order, blending of each layer must be precise with lighting & Camera theory, footage Keying must have | All elements in indicator are correct.                                                              | has a slightly error indicator in creating track matte or keying process subject but Multi layers Composition match with lighting & Camera theory. | Multi layers Composition don't match with lighting & Camera theory and composition keying footage has a slightly error. | All element<br>in indicator<br>have major<br>error or the<br>student<br>didn't finish<br>the task |
| • |      | Ability to choose the right technique for creating matte.                                                                                                    | The technique for creating matte is appropriate and keying layers have clean matte                  | The keying layers have clean matte without applying matte technique combination s                                                                  | The keying layers have slightly error clean matte and without applying matte technique combination s                    | The keying layers have dirty matte                                                                |
|   |      | 4.1. Ability to identify Multi layer in 3D layer compositing combine with Keying technique must be correct in order.                                                                                         | All elements in indicator are correct.                                                              | has a slightly error indicator in creating track matte or keying process subject which applied in 3D layer.                                        | Application<br>multi layer<br>compositing<br>in 3D layer<br>Composition<br>have dirty<br>track matte                    | All element<br>in indicator<br>have major<br>error or the<br>student<br>didn't finish<br>the task |
|   | LO 4 | 4.2. Ability to combine Multi layer in 3D layer compositing blending of each layer must be precise with lighting & Camera theory, footage Keying must have clean track matte.                                | All elements in indicator are correct.                                                              | has a slightly error indicator in lighting & Camera which applied in 3D layer, but keying technique have clean track matte.                        | has a slightly error indicator in lighting & Camera which applied in 3D layer, and have dirty track matte.              | All element<br>in indicator<br>have major<br>error or the<br>student<br>didn't finish<br>the task |

Course Outline

FM - BINUS - AA - FPA - 27/RO MDIA6020 - Digital Compositing I | 12

Prepared by

D2886 - Ardiyan, S.Sn.

Approved by

D2886 - Ardiyan, S.Sn. Subject Content Coordinator Checked by

D2886 - Ardiyan, S.Sn. Acting as Subject Content Specialist

Acknowledged by

D2521 - Dermawan Syamsuddin, S.Sn., M.Ds

Head of Program - Animation

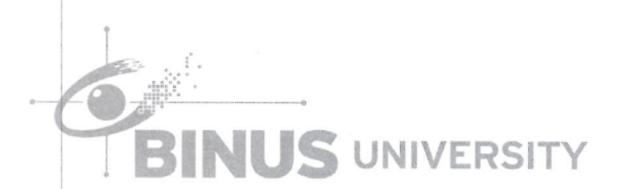